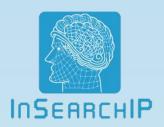

# Patent Reading Tool Combined in Searching System of U.S. Patents

**InSearchIP Corporation** 

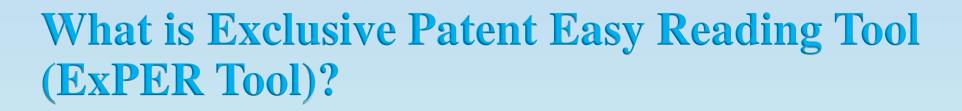

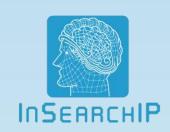

- ◆ It is for reading patent detailed description easily
- ◆ It is for reading patent claims easily
- ◆ It is for reading patent figs (drawings) easily
- ◆ It is for reading three parts on one screen easily

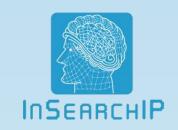

#### Any patent search engine should combine with "Exclusive Patent Easy Reading Tool" because...

- ◆ It saves much of your reading time : 35% up at least
- ◆ It helps you read more accurately: 25% up at least
- ◆ It makes you read more comfortably: unlimitedness

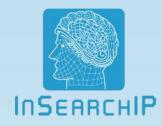

#### This is the initial display of our ExPER Tool:

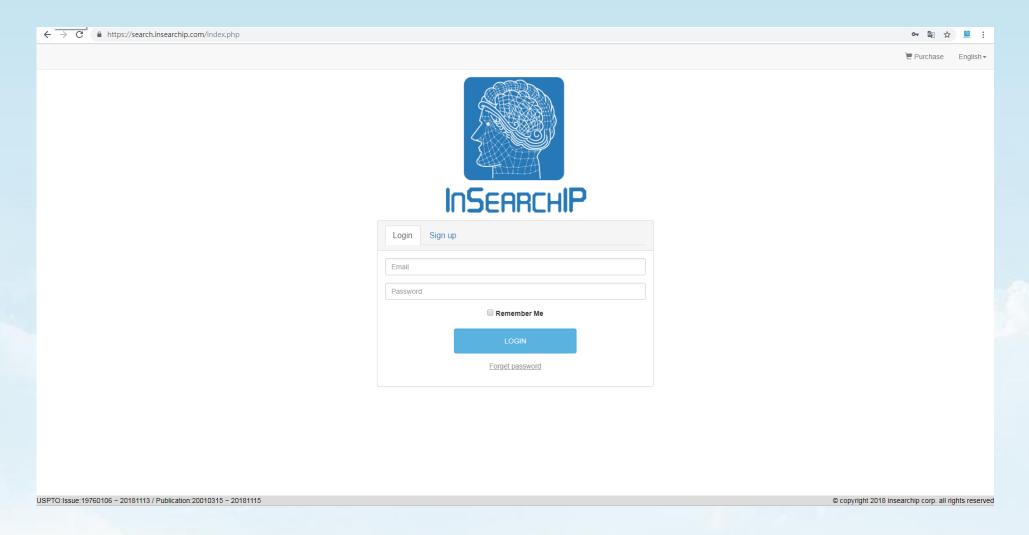

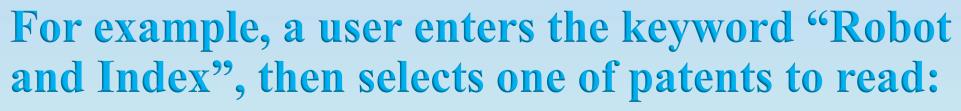

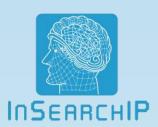

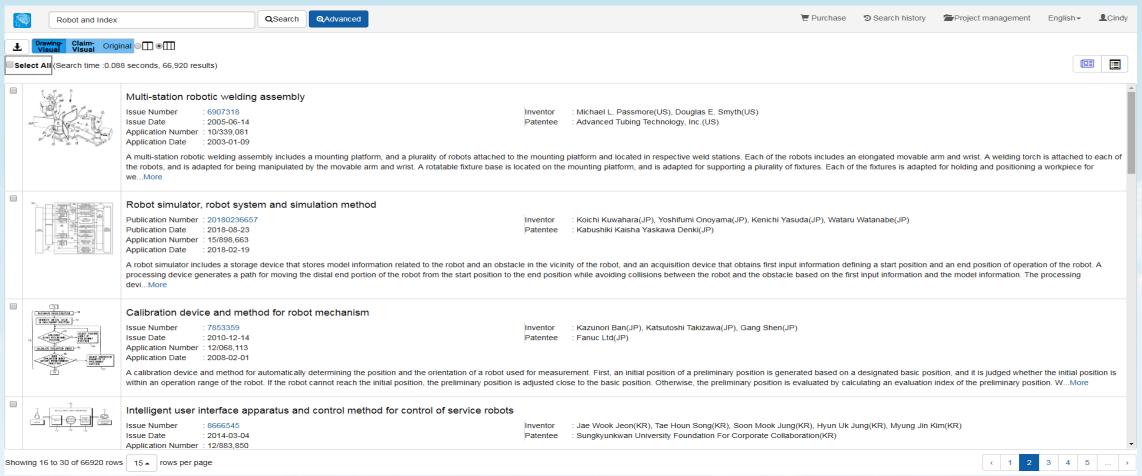

## The ExPER Tool (Exclusive Patent Easy Reading Tool) Treveals 3 windows on a single screen:

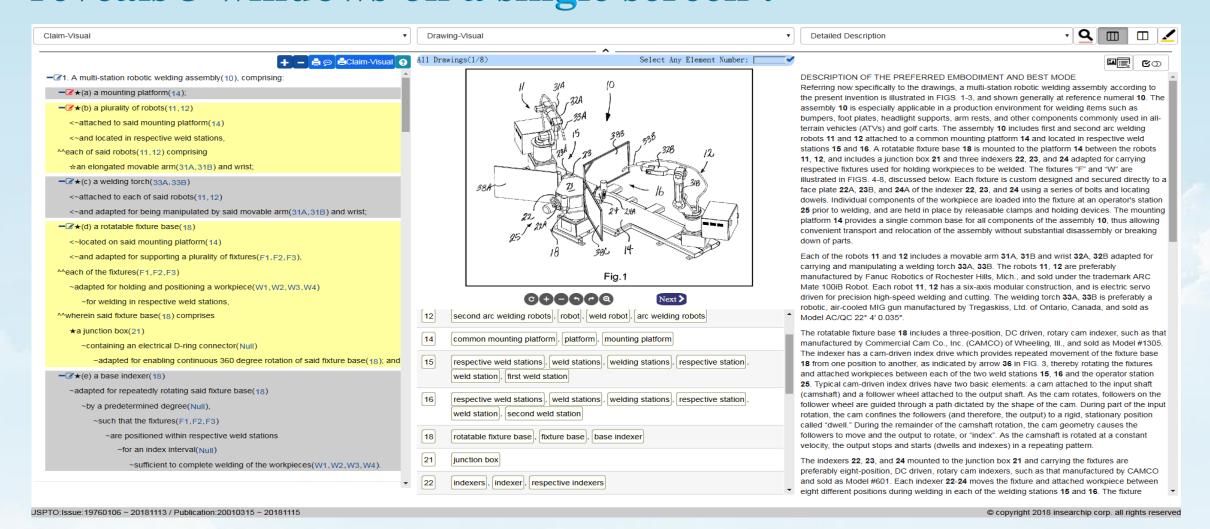

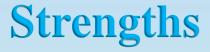

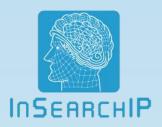

• Our software is unique in the world that saves customers' time on reading one U.S. patent from 2 hours to 10 minutes.

• Our ExPER Tool (exclusive patent easy reading tool) brings accuracy, convenience and benefits to patent attorneys, patent lawyers, patent engineers, technical engineers, managers of company.

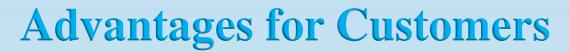

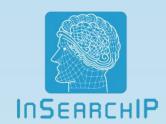

- For patent attorneys, patent lawyers, patent managers, patent engineers and related staff:
  - (1) Check prior art before application.
  - (2) Read citations rapidly and comprehend claims accurately with ease.
  - (3) Learn the writing of U.S. patent projects.
  - (4) Review your own patent accurately and find its deficiency quickly.
  - (5) Examine competitors' patents much more properly and discover flaws of their patents promptly.
  - (6) It's much easier to read patents. The R&D engineers, managers of companies, supervisors of companies (even a related financial staff) can comprehend patent claims easily.

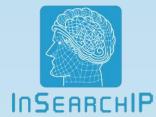

#### **Patented Inventions for ExPer Tool:**

| T ()      | TO 4 4/4 NO 12 AT      |                                                                                                    |  |  |
|-----------|------------------------|----------------------------------------------------------------------------------------------------|--|--|
| Invention | Patent/Application No. | Patent Title or Content                                                                                            |  |  |
| USA       | 15/011440              | Patent Searching Method in Connection to Matching Degree                                                           |  |  |
| Japan     | 6198866                | Patent Searching Method in Connection to Matching Degree                                                           |  |  |
| Taiwan    | I522825                | Patent Searching Method in Connection to Matching Degree                                                           |  |  |
| Taiwan    | 103134909              | Method for Generating Patent Analysis Report                                                                       |  |  |
| Japan     | 6417359                | Patent Claims Disassembling and Analyzing Method                                                                   |  |  |
| Taiwan    | I537863                | Patent Claims Disassembling and Analyzing Method                                                                   |  |  |
| Taiwan    | I550422                | Claim Text Generalizing Method                                                                                     |  |  |
| Taiwan    | I622008                | Method for Analyzing Patent Trend                                                                                  |  |  |
| Taiwan    | I573030                | Method for Analyzing Patent Technical Side                                                                         |  |  |
| Taiwan    | I584217                | A Verification method of Patent Searching Analysis Result                                                          |  |  |
| Australia | 2017202783             | Element-noun reference numeral acquiring method for acquiring element-noun reference numeral of claim-element-noun |  |  |
| Taiwan    | 105116756              | Element-noun reference numeral acquiring method for acquiring element-noun reference numeral of claim-element-noun |  |  |
| Taiwan    | 105140048              | Method and Device for Automatic Computer Translation of Patent Claims                                              |  |  |
| Taiwan    | 106122185              | Device for Automatic Computer Translation of Patent Claims                                                         |  |  |

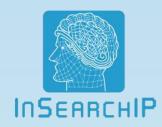

## Function Descriptions of ExPer Tool

#### One page view all, OPVA:

The screen is divided into 3 windows. users can click each drop down menu to select the preferred 3 reading items, such as **claim-visual**, **drawing-visual**, **detailed description**, abstract, field of invention/prior art, summary, brief description of the drawing, claims, drawings, citations, remark.

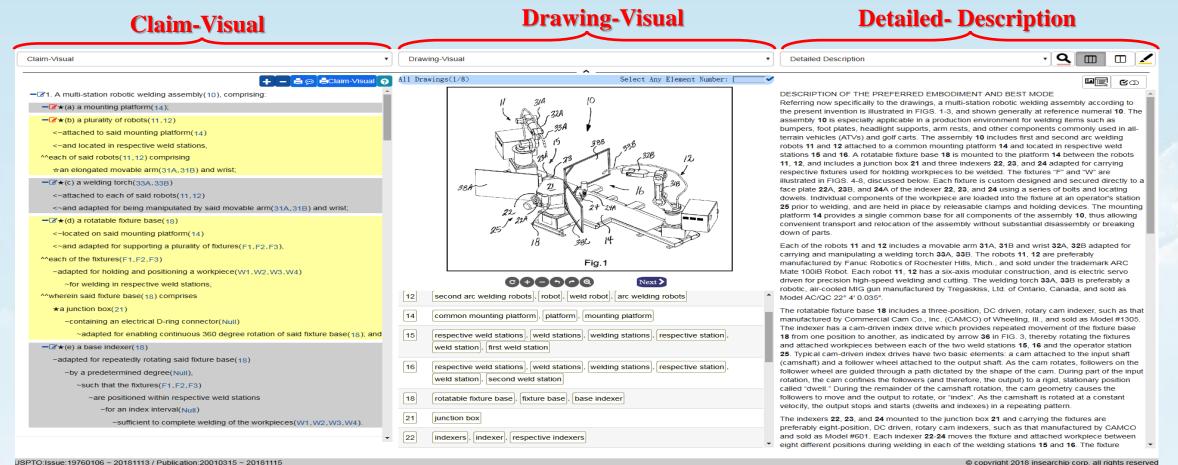

## The Connection among Claim-Visual, Drawing-Visual and Detailed Description:

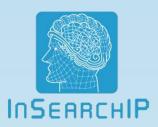

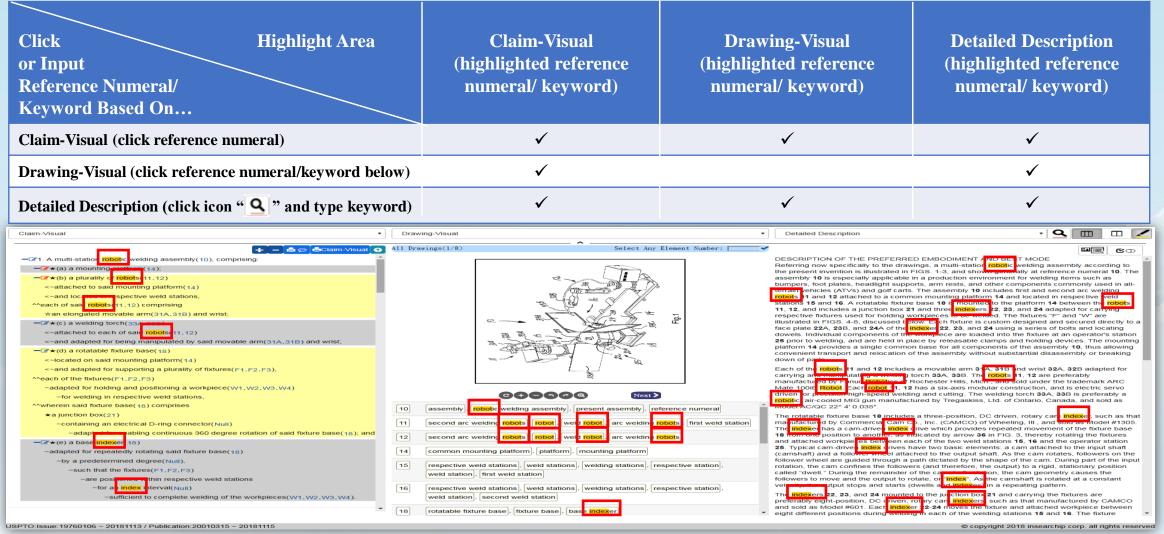

## The Connection among Claim-Visual, Drawing-Visual and Detailed Description:

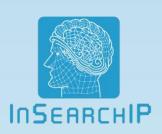

| Click Highlight Area or Input Reference Numeral/ Keyword Based On | Claim-Visual<br>(highlighted reference<br>numeral/ keyword) | Drawing-Visual<br>(highlighted reference<br>numeral/ keyword) | Detailed Description<br>(highlighted reference<br>numeral/ keyword) |
|-------------------------------------------------------------------|-------------------------------------------------------------|---------------------------------------------------------------|---------------------------------------------------------------------|
| Claim-Visual                                                      | $\checkmark$                                                | $\checkmark$                                                  | ✓                                                                   |
| Drawing-Visual                                                    | <b>√</b>                                                    |                                                               | ✓                                                                   |
| <b>Detailed Description</b>                                       | ✓                                                           | ✓                                                             | ✓                                                                   |

- 1. Claim-Visual: when you click a reference numeral in Claim-Visual window, the counterparts will be highlighted in **Drawing-visual** and **Detailed Description**.
- 2. **Drawing-visual**: when you click a reference numeral or a keyword below **Drawing**, the counterparts will be highlighted in **Claim-Visual** and **Detailed Description**. When you type reference numeral on search bar above the drawing, the all corresponding drawings will Type ether on three windows.
- 3. **Detailed Description:** when you click icon "a" and type keyword on it, the counterparts will be highlighted in **Claim-Visual**, **Drawing-Visual** and **Detailed Description**.

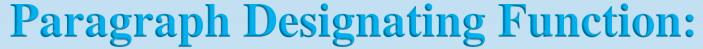

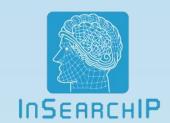

When a user moves the cursor to the designated paragraph, all corresponding drawings will be pop-up together.

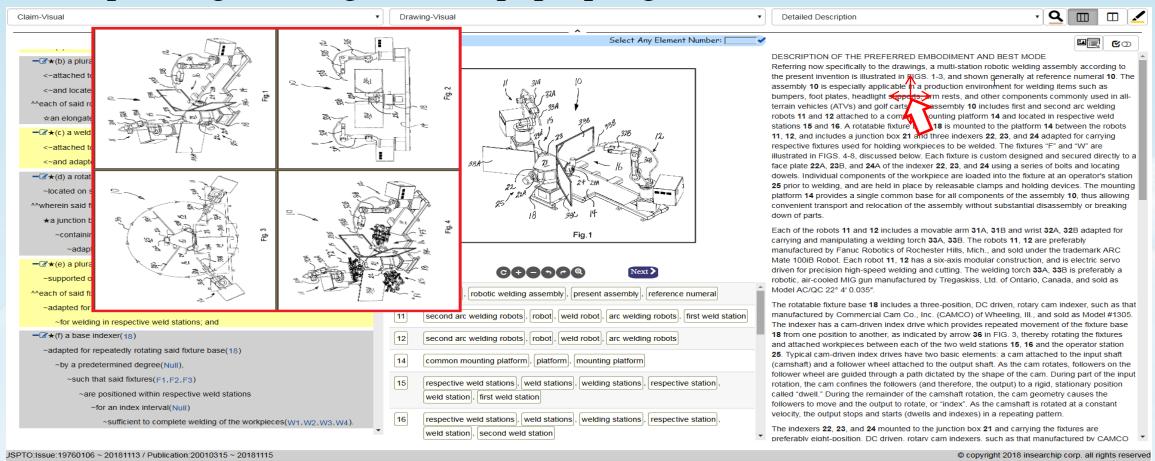

#### **Translation:**

All contents in these 3 windows could be synchronously translated to any language by clicking right button of mouse and selecting the translating language. (e.g. To translate language from English to Chinese, then Chinese to French showed as below)

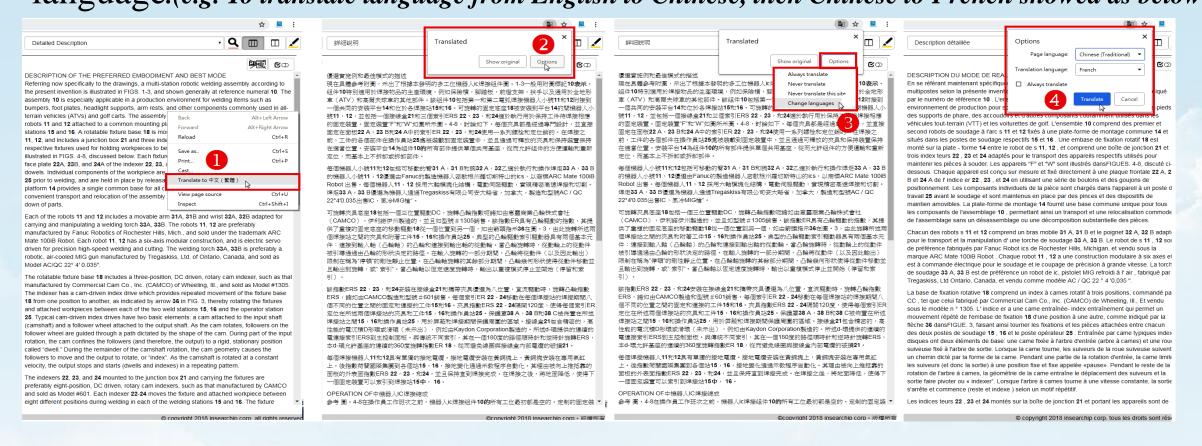

#### **Details of Claim-Visual:**

- (1) Hierarchization (display all definitions hierarchically) (5) Wherein or micro wherein symbol (1) ERRCHIP
- (2) Complement symbol  $(\sim)$
- (3) Element symbol  $(\bigstar, \diamondsuit, \bigcirc, \bullet)$
- (4) Matching symbol (<~)

- (6) Reference numerals (e.g. 31, 160, 200...)
- (7) Color blocks (segment contents by colors)

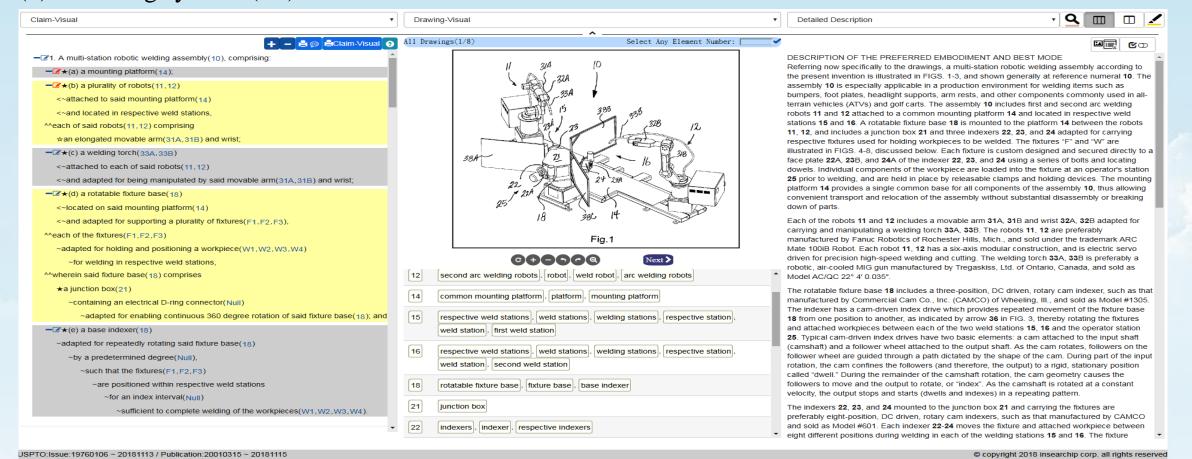

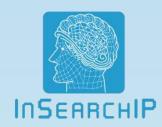

#### (1) Hierarchization: all definitions are displayed hierarchically.

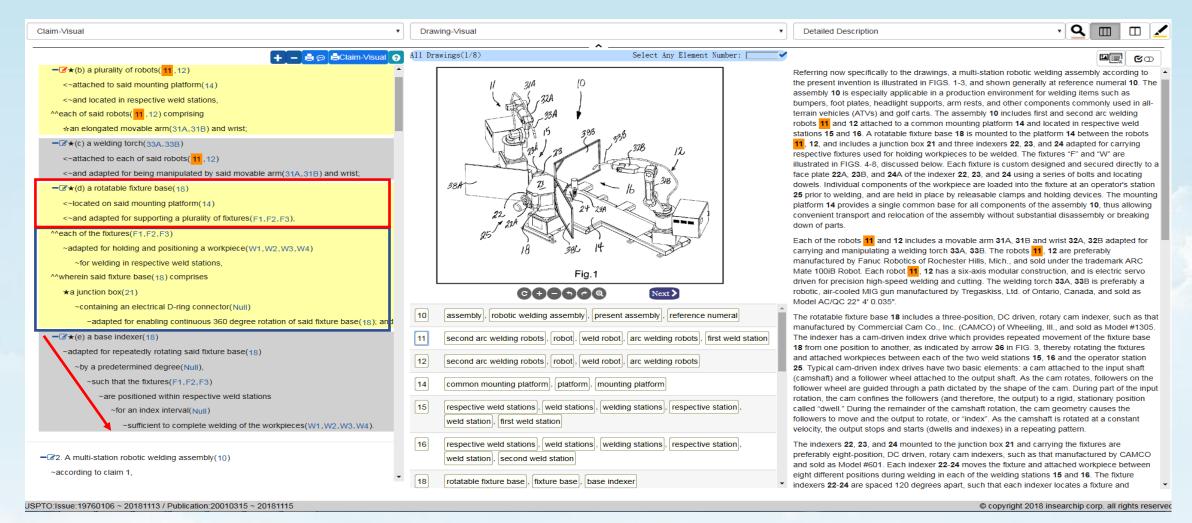

#### InSERRCHIP

#### (2) Complement symbol ( $\sim$ )

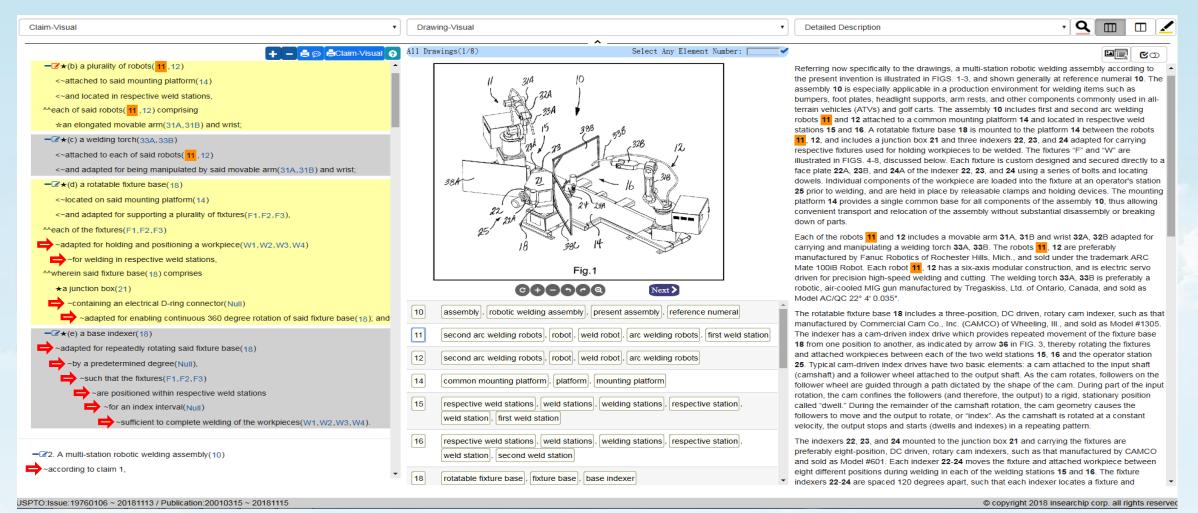

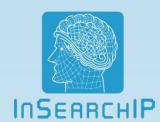

(3) Element symbols: the symbols for identifying primary elements and secondary elements, etc. (eg.  $\bigstar$ ,  $\diamondsuit$ ,  $\bigcirc$ ,  $\bullet$ )

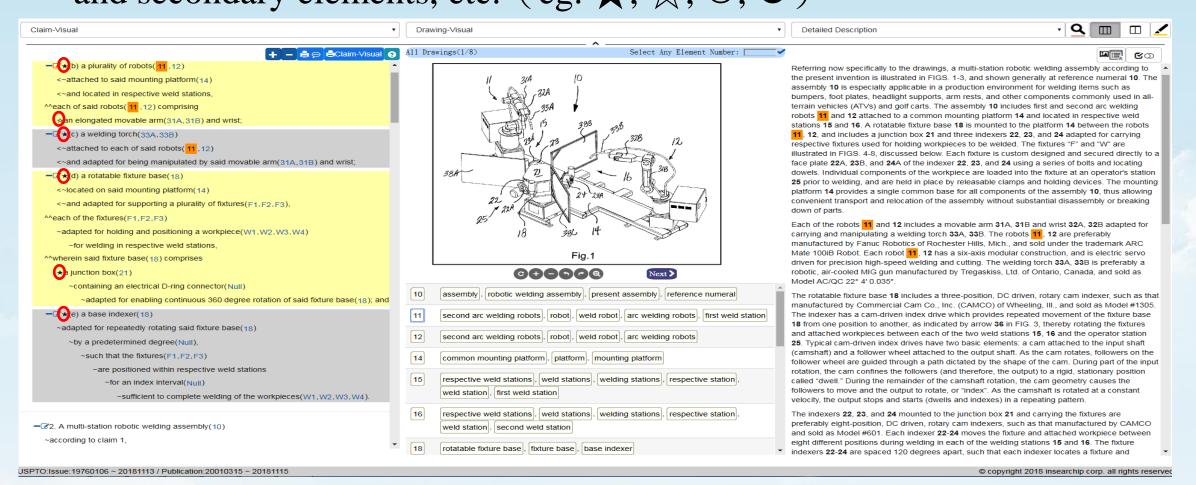

(4) We derive all reference numerals from the specification and display the reference numerals behind the element nouns in the formatted claim.

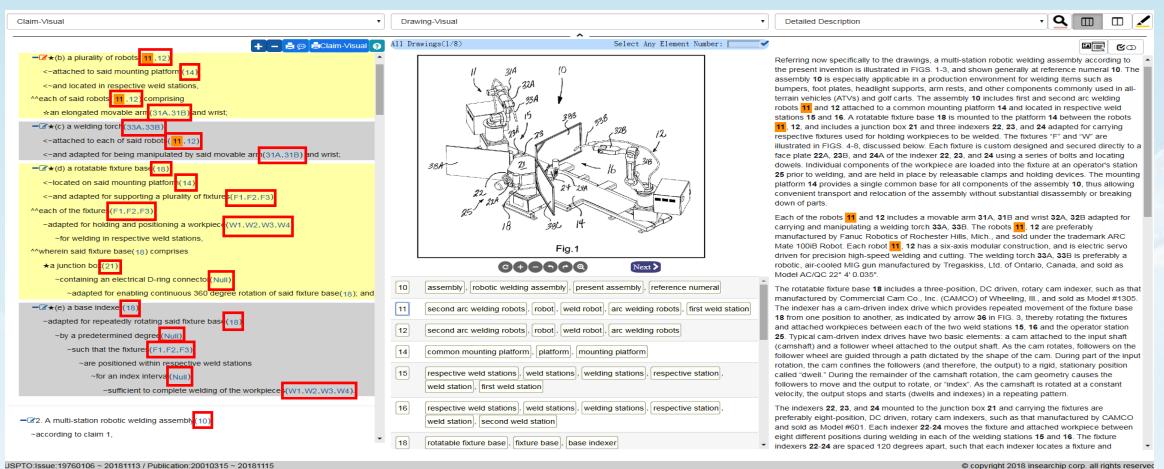

#### (5)Matching symbol (<~)

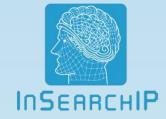

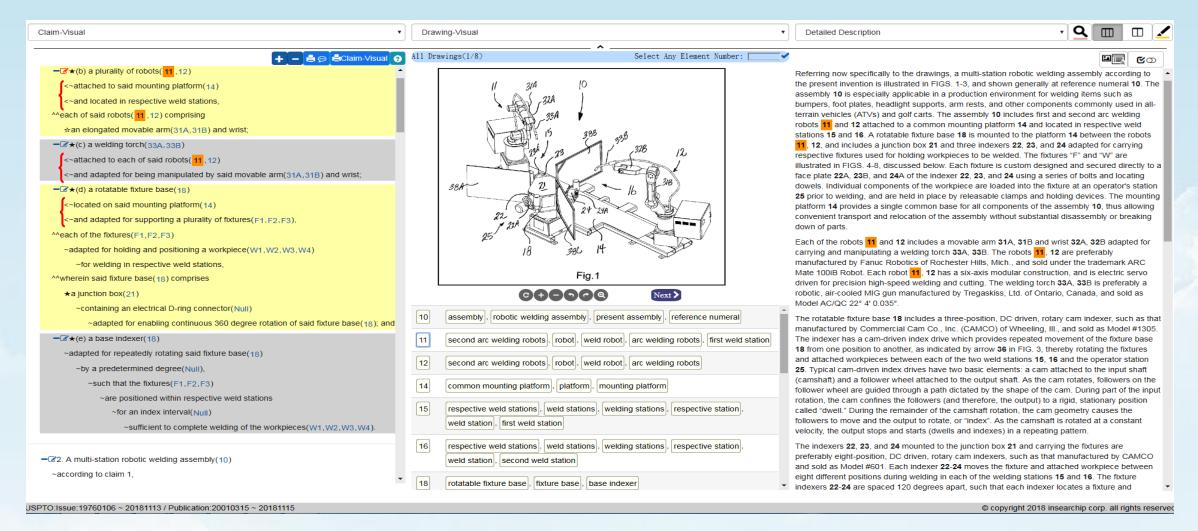

#### (6) Color Blocks:

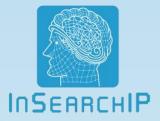

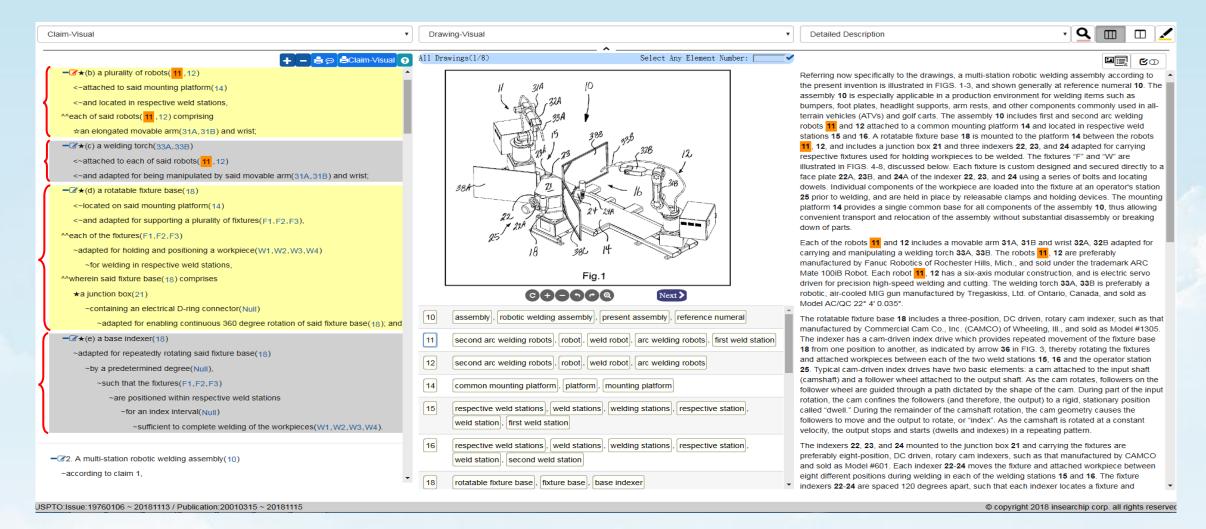

#### (7) Wherein or micro wherein symbol (^^)

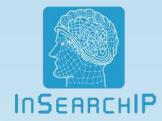

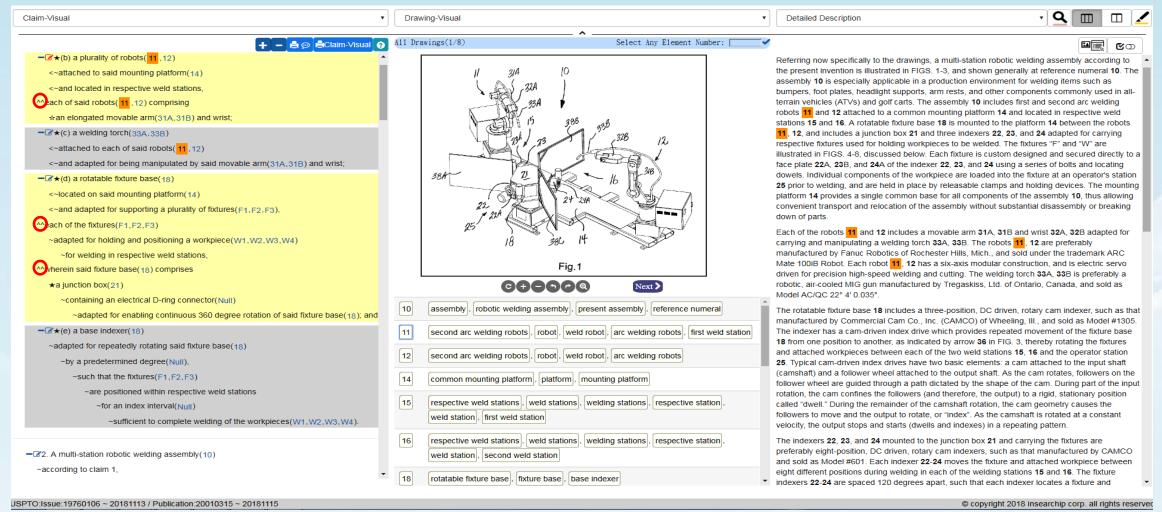

(8) Claim Note Taking: users can take notes by clicking the icon" "" "Inserrule" in the Claim-Visual window. The icon will be in red after the note is saved.

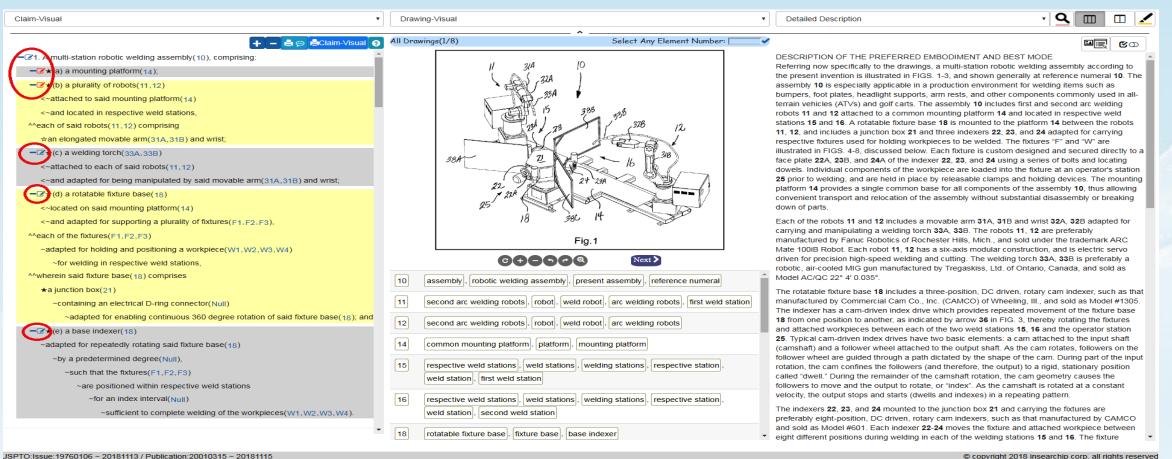

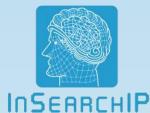

(9) Fold/Unfold Claims: you can click the "-" icon in Claim-Visual window to fold the format, and click "+" icon to expend the original format

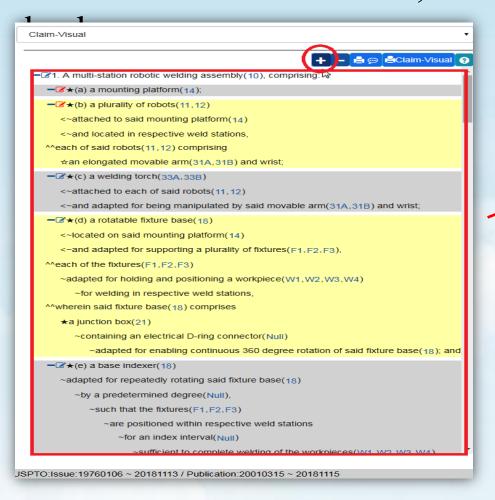

fold the contents

```
Claim-Visual
                                                        + - Gaim-Visual
   31. A multi-station robotic welding assembly (10), comprising:
     + ★(c) a welding torch(33A,33B)
     + (e) a base indexer(18)
   —32. A multi-station robotic welding assembly (10)
     ~according to claim 1.
  ^^wherein said fixture base(18) comprises
     a plurality(Null) of fixture indexers(22-24)
        ~adapted for carrying respective fixtures,
           ~and for repeatedly rotating the fixtures(F1,F2,F3)
              ~and workpieces
                ~in respective weld stations
                   ~by a predetermined degree(Null)
                      ~during welding.
   3. A multi-station robotic welding assembly (10)
     ~according to claim 2,
  ^^wherein each fixture indexer(22-24) comprises
     eight discrete positions

    4. A multi-station robotic welding assembly (10)

     ~according to claim 2,
  ^^wherein said fixture(F1,F2,F3)
     ~Indevers are snared 100 degrees apart
JSPTO:Issue:19760106 ~ 20181113 / Publication:20010315 ~ 20181115
```